**Biblioteca** J.M de Barros Dias

# **Tutorial** Submissão - Revista Reunina

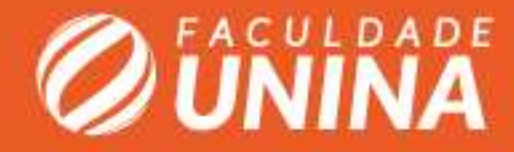

#### **Reunina**

A página de introdução da revista, onde conta as principais informações como a "Chamadas para submissão" entre outras informações.

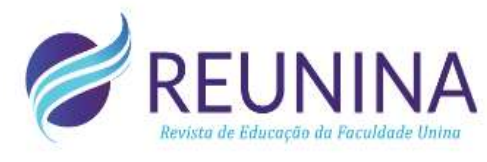

Arquivos **Notícias** Sobre -Atual

Cadastro Acesso

Q Buscar

## Edição Atual 10M | 1.0  $3520$

 $55 - 1.0$ 

#### Sobre a Revista

A Revista REUNINA tem por objetivo divulgar as pesquisas e socializar a produção acadêmica e científica da Faculdade Unina, de seu Programa de Pós-graduação, que reúne o Curso de Mestrado em Educação, o Mestrado está em processo de desenvolvimento institucional a ser credenciado e os demais e diversos Cursos de Especialização (Pós-graduação Lato Sensu), integrando a produção de conhecimentos avançados com a formação para a investigação científica dos cursos de Graduação, bem como articulando as pesquisas e práticas das atividades de Extensão Universitária. Visa ainda acolher pesquisas e estudos de outras entidades ou instituições científicas do Brasil e do Exterior, num percurso de permutas, de trocas e de orgânico intercâmbio de produções de conhecimentos e de inovações institucionais e produtivas, de práticas investigativas e de projetos de integração social.

Editora Geral: Professora Dra. Yara Rodrigues de La Iglesia

Idioma Português (Brasil) English Español (España)

Informações Para Leitores

**DESCRIPTION** 

#### **Chamada para Submissão**

# Em "Chamada para submissão" ou "Prorrogação para submissão" clique nos links de submissão, para ser redirecionado para página correta.

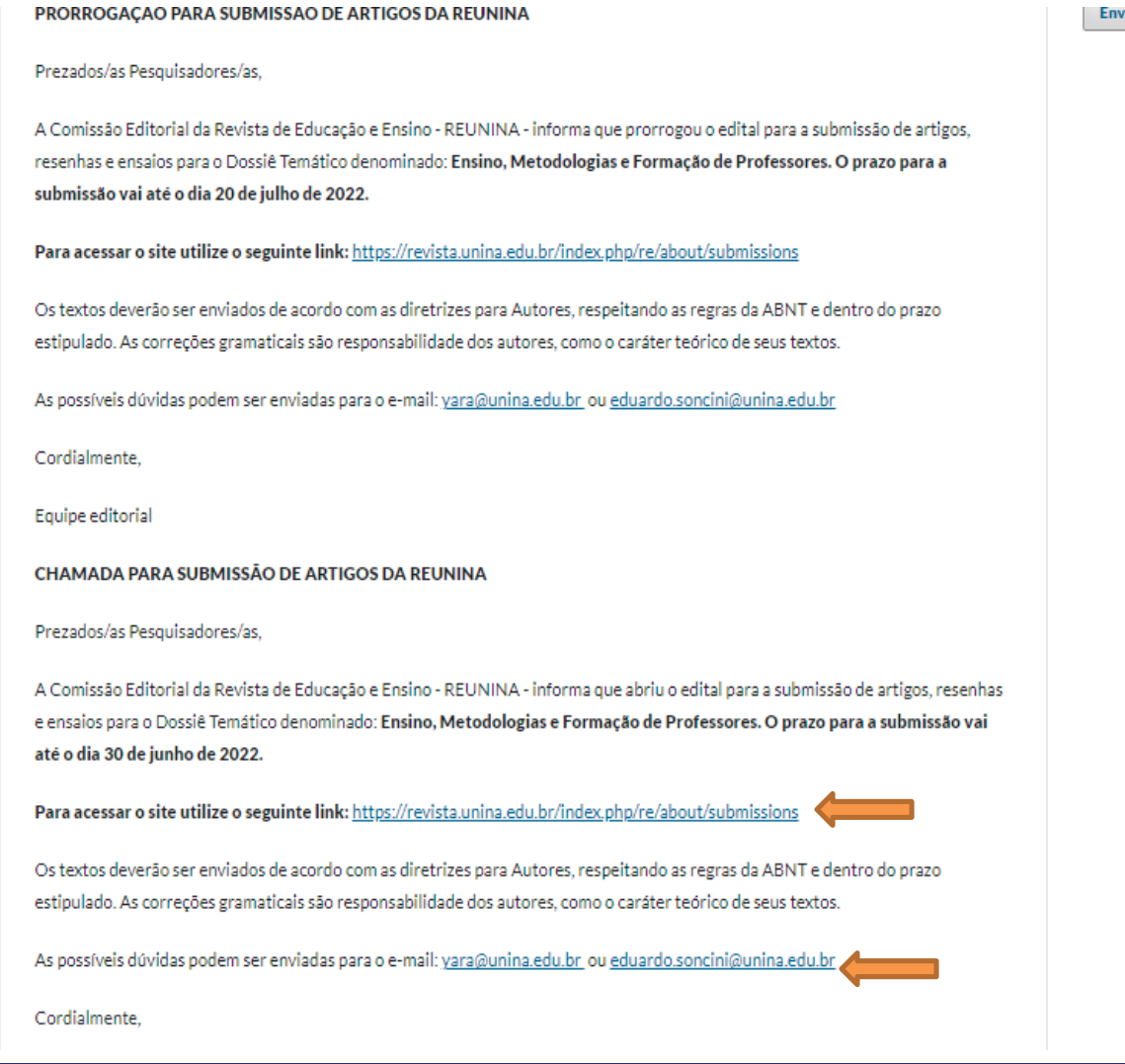

**Enviar Submissão** 

## **Submissões**

Para submeter o trabalho é preciso realizar o cadastro na revista, clicando em "Registrar" e em seguida realizar o seu "Acesso" dentro da revista.

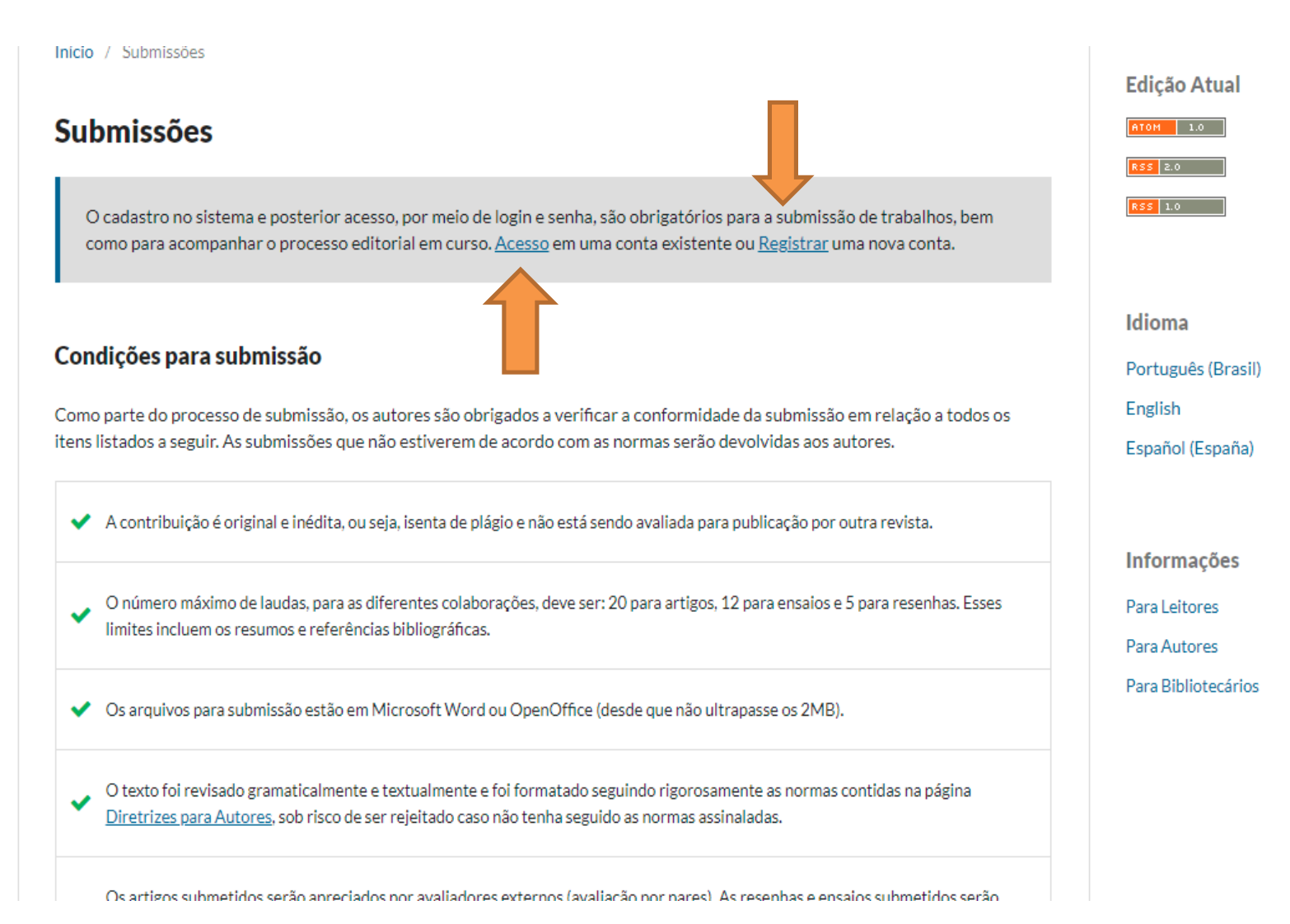

#### **Submissões**

Ainda em submissões consta todas as "Diretrizes para autores" que devem ser seguidas, para submeter um trabalho.

#### **Diretrizes para Autores**

A REUNINA veicula artigos inéditos e as opiniões expressas nos trabalhos publicados são de responsabilidade de seus autores, não refletindo, necessariamente, a opinião da Comissão Editorial.

A publicação dos trabalhos está condicionada a aprovação do Conselho Editorial Científico com base em pareceres de dois avaliadores colaboradores da revista. A avaliação é feita pelo processo duplo-cego, no qual os avaliadores não têm acesso ao(s) nome(s) do(s) autor(es) e vice-versa. O parecer final será comunicado aos autores. Caso os pareceristas solicitem modificações no texto, ele só será publicado mediante entrega no prazo das correções solicitadas.

Os artigos deverão ser encaminhados rigorosamente revisados, sob pena de não aceitação pela Revista, pois correção de língua portuguesa e adequação às normas da ABNT são critérios considerados na avaliação.

Ao concluir a submissão de um trabalho, todos os autores automaticamente aceitam as regras e políticas aqui apresentadas,

#### ESTRURAÇÃO E FORMATAÇÃO DOS ARTIGOS

TÍTULO: O título não deve exceder 100 (cem) caracteres, incluindo espacos. Deve ser centralizado e escrito em fonte Arial, tamanho 12, letras maiúsculas e em negrito.

NOTA DO AUTOR PARA A VERSÃO IDENTIFICADA: Na versão identificada os autores devem mencionar a [1]Titulação, instituição e e-mail. Identificar concessões ou outros apoios financeiros (e a fonte, se for caso disso) para o seu estudo.

RESUMO: O resumo deve ser escrito em fonte Arial, tamanho 11, espaçamento simples, justificado, sem recuo de parágrafo, de 200 a 350 palavras, escritos em espaço interlinear simples, em 2 idiomas: português obrigatoriamente, e inglês ou espanhol como segunda língua. O resumo deve conter introdução, objetivos, metodologia, resultados e conclusões e vir acompanhado de no mínimo 3 (três) e máximo 5 (cinco) palavras-chave, separadas por ponto final em cada palavra; o mesmo se dá com o seu correspondente em inglês ou conophol

#### **Acesso**

Após a leitura das diretrizes, realize o "Acesso" com a senha e o e-mail cadastrado quando foi realizado o registro dos dados.

![](_page_5_Picture_2.jpeg)

# **Submissões**

# Em submissões seleciona "Nova submissão**" ,** para começar a preencher as informações.

![](_page_6_Picture_31.jpeg)

![](_page_6_Picture_3.jpeg)

# **1. Início**

Em "Submeter um artigo" preencha todos os dados de cada comando, como mostra as imagens a seguir.

![](_page_7_Picture_30.jpeg)

![](_page_7_Picture_3.jpeg)

# **1. Início**

# Termine de preencher as informações e clique em "Salvar e continuar"

![](_page_8_Picture_25.jpeg)

## **2. Transferência do manuscrito**

Clique em "Anexar arquivo" e selecione duas versões do artigo, uma versão sem identificação e outra com identificação.

![](_page_9_Picture_31.jpeg)

![](_page_9_Picture_3.jpeg)

## **2. Transferência do manuscrito**

Clique em "Texto do artigo" para concluir a indexação

![](_page_10_Picture_27.jpeg)

## **2. Transferência do manuscrito**

Em seguida clique em "Salvar e continuar".

![](_page_11_Picture_27.jpeg)

![](_page_11_Picture_3.jpeg)

### **3. Inserir metadados**

Preencha todas as informações do metadados, atenção para as marcação de \* em vermelho, essas são obrigatórias o preenchimento, aproveite para completar todas as informações referente ao autor.

![](_page_12_Picture_27.jpeg)

#### **3. Inserir metadados**

### Termine de preencher os metadados e clique em "Salvar e continuar".

**Refinamentos Adicionais** 

**Assuntos** 

Adicione informações adicionais para sua submissão. Pressione 'Enter' depois de cada termo.

Área do Conhecimento \*

Adicione informações adicionais para sua submissão. Pressione 'Enter' depois de cada termo.

#### Palavras-chave \*

Adicione informações adicionais para sua submissão. Pressione 'Enter' depois de cada termo.

#### Agências de fomento

Adicione informações adicionais para sua submissão. Pressione 'Enter' depois de cada termo.

#### Referências

![](_page_13_Figure_12.jpeg)

![](_page_13_Picture_13.jpeg)

# **4. Confirmação**

Clique em "Finalizar submissão" para terminar o processo.

![](_page_14_Picture_2.jpeg)

# **5 – Próximos passos**

A submissão foi concluída e encaminhada para os editores da revista, agora é só aguardar o retorno dos editores.

![](_page_15_Figure_2.jpeg)

![](_page_15_Picture_3.jpeg)

**Biblioteca** J.M de Barros Dias

# **Bibliotecária:** Natália Figueiredo Martins CRB9/9-1870

**E-mail/Telefone** natalia.martins@unina.edu.br biblioteca@unina.edu.br (41) 4003-3741

![](_page_16_Picture_3.jpeg)